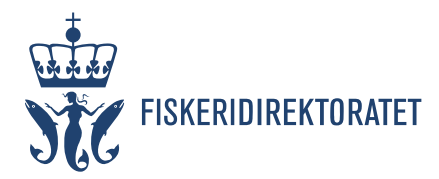

# Fremstilling av fiskeriaktivitet i kart – Dokumentasjon av fremgangsmåte

## Oppsummering

Fiskeridirektoratet har gjennomført analyser av tilgjengelige sporings og fangstdata for å fremstille fiskeriaktivitet i norsk økonomisk sone.

Det er produsert et kartlag som deler den økonomiske sonen inn i statistikkruter på 1x1km. Ved å benytte sporingsdata fra VMS<sup>1</sup>, AIS<sup>2</sup> og innmeldte faststående bruk, samt fangstdata fra elektronisk fangstdagbok og sluttsedler, har hver rute fått en gradering basert på om det er lite, middels eller høy grad av fiskeriaktivitet.

Dette dokumentet beskriver fremgangsmåten som er gjort for å komme til sluttresultatet som presenteres i Yggdrasil<sup>3</sup>. Analyser er gjennomført ved å bruke programvarene ArcGIS Pro og FME.

## Fremgangsmåte

## 1. Lage statistikkruter

Det er laget et rutenett på 1x1km for hele den norske økonomiske sonen. Rutenett er laget ved å bruke 'Fishnet' verktøy. Alle ruter som ikke inneholder sjøareal er slettet før videre analyse.

## 2. Generere sporingslinjer basert på sporingsdata

Sporingslinjer er generert ved å bruke VMS-data for fartøy over 15m, og AIS data for fartøy under 15 meter. Alle linjene er deretter slått sammen til ett kartlag

Det er benyttet sporingsdata fra og med 2018 til og med 2021. Valget om å benytte disse fire årene, er på grunn av at Fiskeridirektoratet kun har ferdig koblede AIS og sluttseddeldata for denne perioden. For å få et helhetlig datasett er det derfor tatt utgangspunkt i den samme perioden for alle grunnlagsdata.

#### a. Fartøy over 15m

For fartøy over 15m er det brukt ERS<sup>4</sup> og VMS data for å lage sporingslinjer. ERS meldinger angir start og stopp-posisjon for fiskeoperasjoner, inkludert tidspunkt. Mellom start og stopp-posisjonene er det benyttet VMS data for å gjøre sporene mer detaljert (se bilde under).

 $1$  Vessel Monitoring System – Fiskeridirektoratets sporingssystem for fartøy over 15m

<sup>&</sup>lt;sup>2</sup> Automatic Identification System – Kystverkets sporing av fartøy (også fartøy under 15m som bruker sporing frivillig)

<sup>3</sup> Fiskeridirektoratets kartløsning

<sup>4</sup> Electronic Reporting System – Meldinger som sendes fra fartøy til Fiskeridirektoratet om bl.a fangst

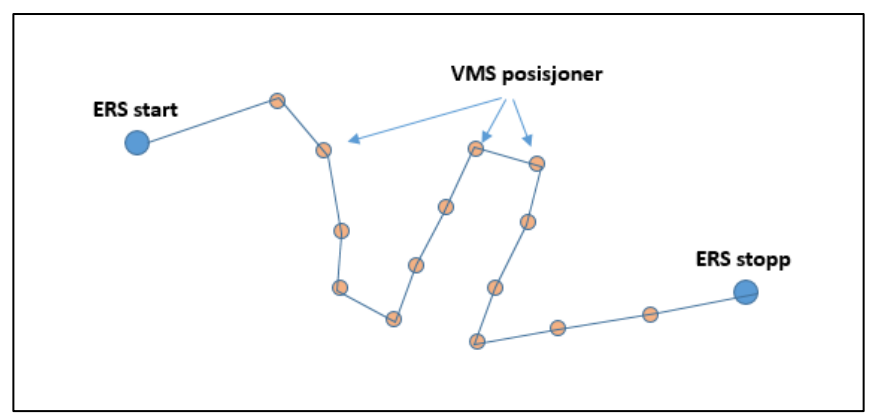

*Figur 1: Prinsipp for bruk av sporingslinjer basert på ERS og VMS*

- *i. Svakhet i data*
	- VMS posisjoner sendes kun hvert 60 minutt. Linjene vil derfor ikke være helt nøyaktig.
	- ERS start og stopp kan være registrert feil. I noen tilfeller starter for eksempel spor ved havn.

#### b. Fartøy under 15m

For fartøy under 15m er det benyttet AIS data. Når et fartøy har holdt en fart mellom 0,3 og 5 knop, og posisjonen til fartøy er utenfor havn, genereres det sporingslinjer. Dersom tidsintervall mellom to posisjoner med lav fart er mer enn 60 minutter, eller det er mer enn 2NM mellom to posisjoner, genereres det en ny linje. AIS data som er benyttet har en oppdatering på ca 1 minutt, og linjene er derfor meget nøyaktig.

- *i. Svakhet i data*
	- Ikke alle fartøy under 15m har AIS installert
	- AIS kan være slått av
	- I noen områder finnes det spor som er generert der fartøy har holdt lav fart, men ikke fisket. Dette gjelder spesielt nærme havner og i farleder.

## 3. Telle antall spor pr statistikkrute

Ved å benytte en 'Spatial join' er det telt opp hvor mange spor som krysser hver enkelt statistikkrute. Ruter som har mindre enn tre spor er utelatt fra resultatet. I den samme analysen telles det i tillegg hvor mange unike fartøy som har passert ruten.

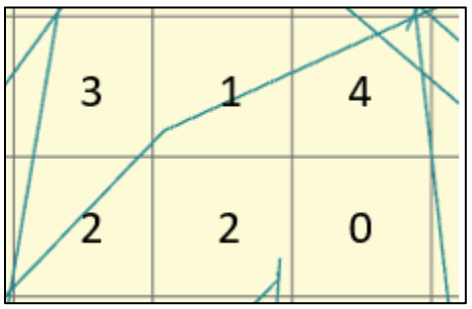

*Figur 2: Antall spor pr statistikkrute*

## 4. Beregne fangstmengde

#### a. Fartøy over 15m – elektronisk fangstdagbok

For fartøy over 15m har ERS/VMS-data blitt koblet sammen med data fra elektronisk fangstdagbok. Dette gjør at hver linje også får koblet informasjon om blant annet fangstmengde, redskap og art. En forenklet versjon av dette kartlaget er tilgjengelig i Yggdrasil under navnet 'Fiskeriaktivitet etter redskap'.

#### *i. Svakhet i data*

Elektronisk fangstdagbok er et estimat av fangsten om bord et fartøy. Fangstmengden kan derfor avvike noe fra hva som er reelt (typisk 0-10%).

#### b. Fartøy under 15m

For fartøy under 15m er det benyttet data fra sluttsedler. Koblingen mellom AIS-spor og sluttseddel skjer når radiokallesignal er identisk og tidspunkt for et AIS-spor er det samme som er angitt på sluttseddel. Når det er flere sporingslinjer som er koblet til samme sluttseddel, fordeles fangsten prosentvis basert på varighet til linjen (antall sekunder mellom start og stopp for sporingslinjen). Etter at AIS-spor er koblet til sluttseddel inneholder den også data om blant annet fangstmengde, art og redskap.

- *i. Svakhet i data*
	- Fartøy uten AIS, eller som har den slått av, har ingen spor som kobles til sluttseddel.
	- Feil føring av første og siste fangstdato på sluttseddel kan føre til at sporingslinjer ikke blir koblet.

#### c. Sammenstilling av fartøy over og under 15m

Etter at steg a og b er gjennomført, slås datasett sammen til ett kartlag.

#### d. Tilordne prosentvis fangstmengde pr rute til hver linje

For å kunne beregne fangstmengde pr rute er det nødvendig å analysere hvor stor andel av hver linje som hører til hver statistikkrute. For å beregne dette er det kjørt en 'tabulate intersect' analyse:

| 16% | 5% |             |     |  |
|-----|----|-------------|-----|--|
|     |    | 13% 18% 24% |     |  |
|     |    |             | 18% |  |
|     |    |             | 6%  |  |

 *Figur 3: Prosentvis fordeling av fangstmengden til en sporingslinje*

#### *e. Summere opp fangstmengde pr rute*

Ved å benytte resultat fra punkt d, er det mulig å summere fangstmengden pr rute, ved å benytte en 'join features'-analyse.

#### *f. Supplere med data fra innmeldte faststående bruk*

Sluttsedler som ikke er koblet mot AIS spor, er forsøkt koblet mot innmeldte faststående bruk. Der innmeldte bruk samsvarer med fartøy-id og tidspunkt oppført på sluttseddel, blir fangst på sluttseddel koblet med faststående bruk. Dersom det er flere faststående bruk som kan kobles til én sluttseddel, blir fangsten fordelt likt på alle bruk.

Linjer med faststående bruk blir fordelt på samme måte som AIS data (punkt d), mens punkter med faststående bruk blir koblet ved å gjøre en 'spatial join' analyse.

## Resultat og fremstilling

Resultat av analyser er tilgjengelig i Yggdrasil. I symboliseringen er det delt inn i tre ulike kategorier; grønn, gul og rød. Det er brukt en 'quantile' metode for statistisk fordeling for å symbolisere rutene. Det vil si at det er like mange grønne, gule og røde ruter.

Det er ett kartlag som er symbolisert etter antall spor, og ett kartlag som er symbolisert etter fangstmengde. Kartlagene som er rasterdata tegnes mye raskere i kartet og anbefales brukt når en er langt zoomet ut i kartet.

For at en rute skal vises som grønn, gul eller rød i kartlaget med antall spor, må det være minst tre sporingslinjer som har krysset ruten.

For at en rute skal vises som grønn, gul eller rød i kartlaget med fangstmengde, er det det lagt inn følgende spørring: (fangstmengde total > 0) OG (antall sporingslinjer > 2 ELLER fangstmengde faststående bruk > 0).

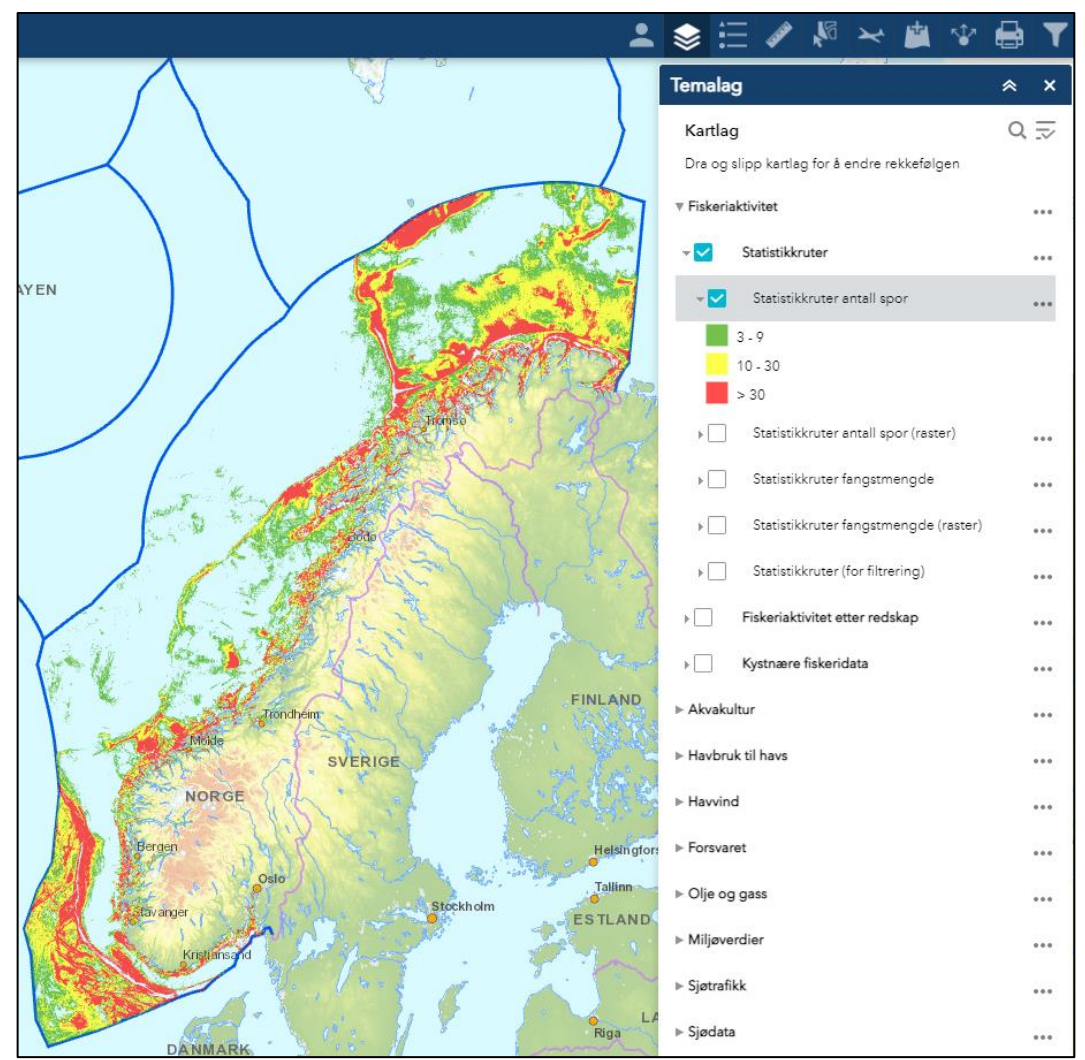

*Figur 4: Resultat av analyse vist i Yggdrasil*

## Usikkerhet i resultat

Som tidligere nevnt finnes det noen svakheter i datagrunnlaget som gjør at resultatet i noen områder kan være misvisende. Det er spesielt to momenter som er viktig å være klar over:

1 I kystnære områder er det en del registreringer av sporingslinjer som ikke er fra selve fangstoperasjon, men som er et resultat av at fartøy enten seiler i lav fart over tid, eller at det er registrert feil start eller stopp-posisjon. Nærme havner og i noen farleder vil det derfor være røde ruter selv om det ikke har blitt fisket der. Det som imidlertid kan sies om slike områder er at det er stor grad av skipstrafikk fra fiskebåter, samt at trafikk er direkte tilknyttet fiskeri, for eksempel til og fra fiskefeltet eller forut for landinger av fisk.

2 Fartøy som ikke benytter seg av sporing er ikke omfattet av analyser. I kartlaget 'Kystnære fiskeridata' vises imidlertid informasjon om fiskeplasser som er samlet inn gjennom intervju av fiskere og fiskarlag over hele landet. Det kan derfor forekomme at fiskeplasser som vises i dette kartlaget ikke fremgår av analysen.

## Funksjonalitet i webkart

Webkartet for Fiskeridirektoratets innspill til havvind-utredning er tilgjengelig på denne lenken: <https://portal.fiskeridir.no/havvind>

#### Temalag-verktøy

I temalagsverktøy er det mulig å styre visning av kartlag. Kartlagene som gjenspeiler Fiskeridirektoratet sine innspill er lagt øverst og inneholder temaene Fiskeriaktivitet, Akvakultur og Havbruk til havs:

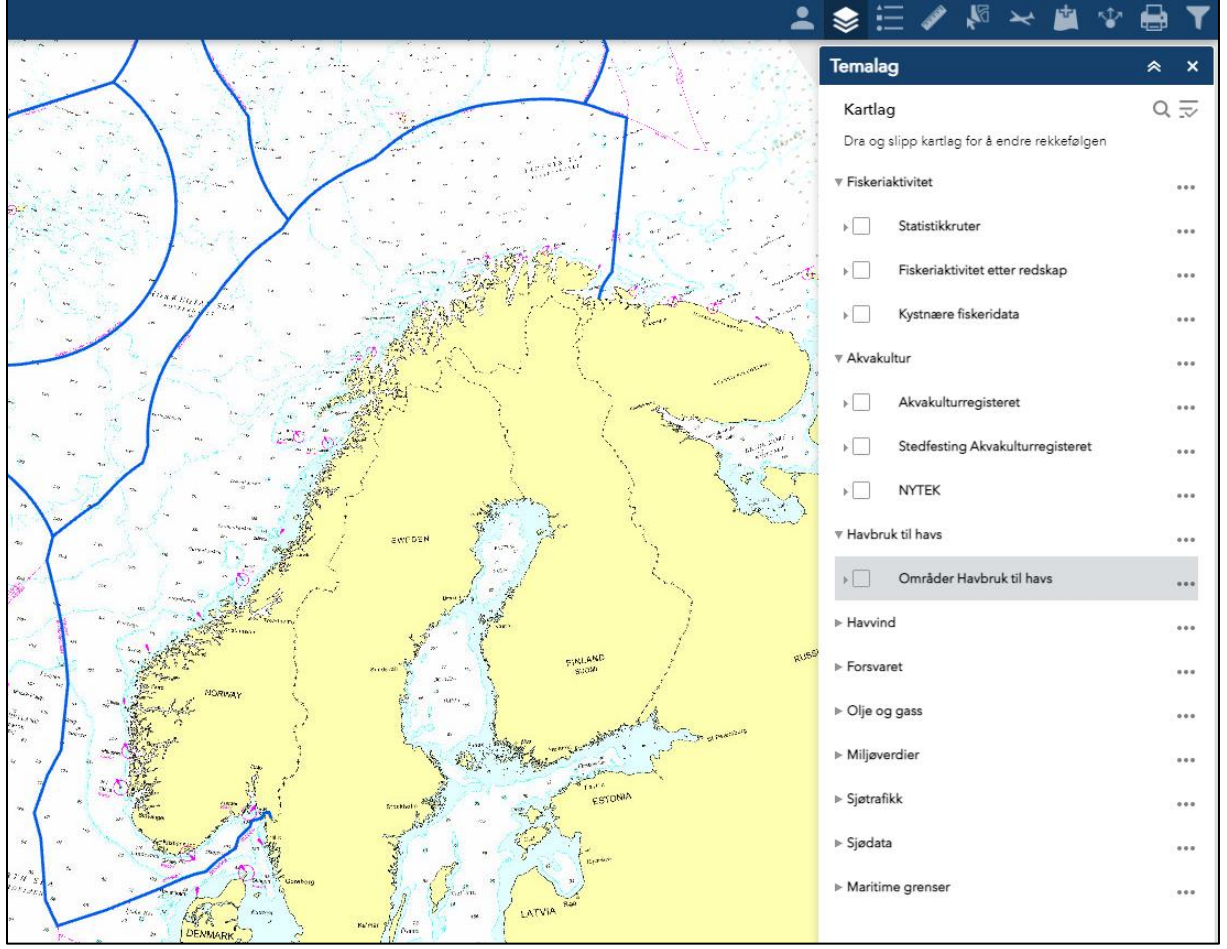

*Figur 5: Temalagsverktøy i webkart*

Det er i tillegg lagt til en del andre relevante kartlag fra andre etater som er relevant i forbindelse med havvind-utredning, eksempelvis kartlag som inneholder informasjon om havvind, skyte og øvingsfelt og olje og gass.

Det er mulig å justere rekkefølgen på kartlag ved å bruke drag-and-drop funksjonalitet.

Ved å klikke på tre prikker ved siden av en karttema er det mulig å justere gjennomsiktighet for kartlag i dette temaet:

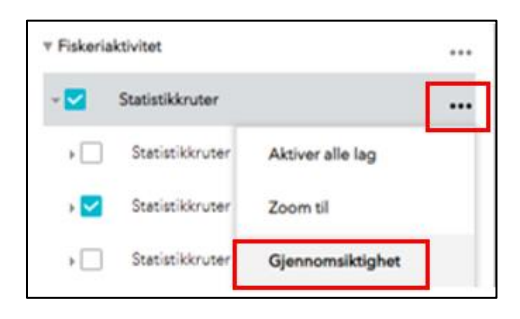

Ved å klikke på tre prikker ved siden av et kartlag og deretter 'vis elementdetaljer', er det mulig å se en beskrivelse av hva kartlaget inneholder:

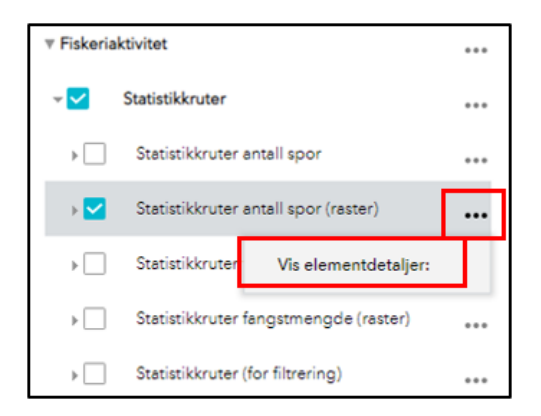

#### Filtrering

Det er lagt til to filtreringsmuligheter i kartet. For at filtrering skal fungere må først kartlaget som skal filtreres slås på i temalagsverktøy. I dette eksempelet er det statistikkruter (for filtrering) som er brukt. Dette er ruter på 1x1km:

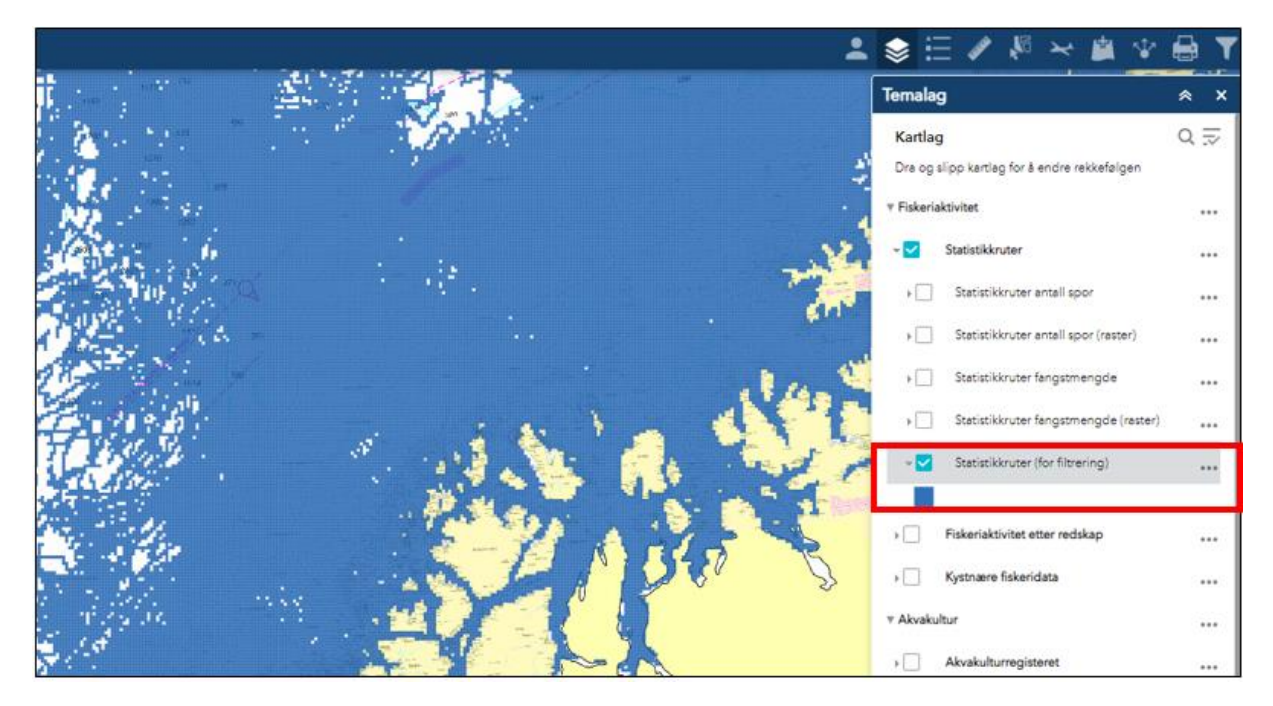

Merk at kartlagene som kan filtreres inneholder store mengder data. Det kan derfor ta lang tid å laste inn data dersom en er zoomet langt ut i kartet.

Når kartlaget er slått på er det mulig å justere parametere ved å klikke på filtreringsverktøy og fylle inn verdier:

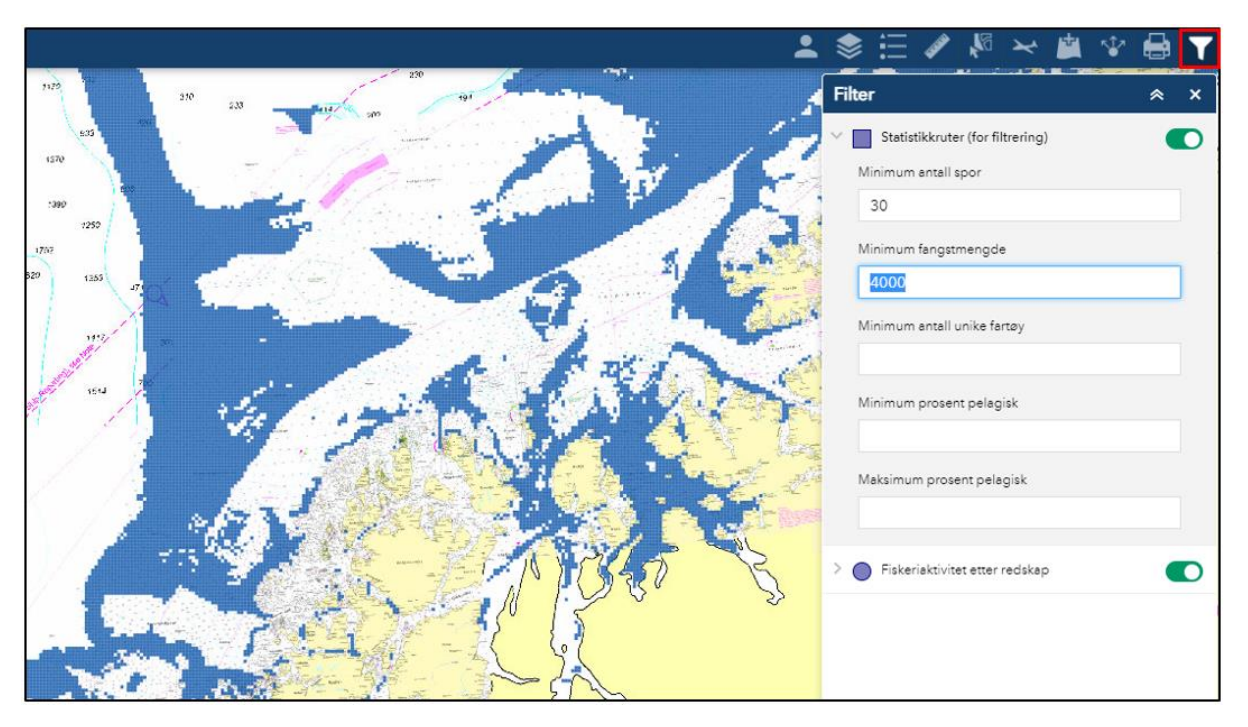

- Minimum antall spor: Når verdi settes inn her vises kun ruter som inneholder like mange eller flere sporingslinjer
- Minimum fangstmengde: Når verdi settes inn her vises kun ruter som inneholder like stor eller større fangstmengde (angitt i kg)
- Minimum antall unike fartøy: Når verdi settes inn her vises kun ruter som inneholder sporingslinjer fra like mange eller flere unike fartøy
- Minimum prosent pelagisk: Når verdi settes inn her vises kun ruter der den prosentvise andelen av makrell, sild og lodde er større enn verdien
- Maksimum prosent pelagisk: Når verdi settes inn her vises kun ruter der den prosentvise andelen av makrell, sild og lodde er mindre verdien

Merk at dersom det settes inn flere verdier, vil filtreringen ta hensyn til alle verdiene. I eksempelet over vises alle ruter som inneholder minst 30 sporingslinjer og har en minimum fangstmengde på 4000kg.

### Legg til data

Ved å bruke 'Legg til data'-verktøy er det mulig å legge til kartlag som ikke allerede finnes i kartet. Velg 'ArcGIS online' for å søke etter kartlag som er utgitt av andre enn Fiskeridirektoratet. Ved å klikke på 'URL' er det mulig å legge til wms, wfs og arcgis server webtjenester.

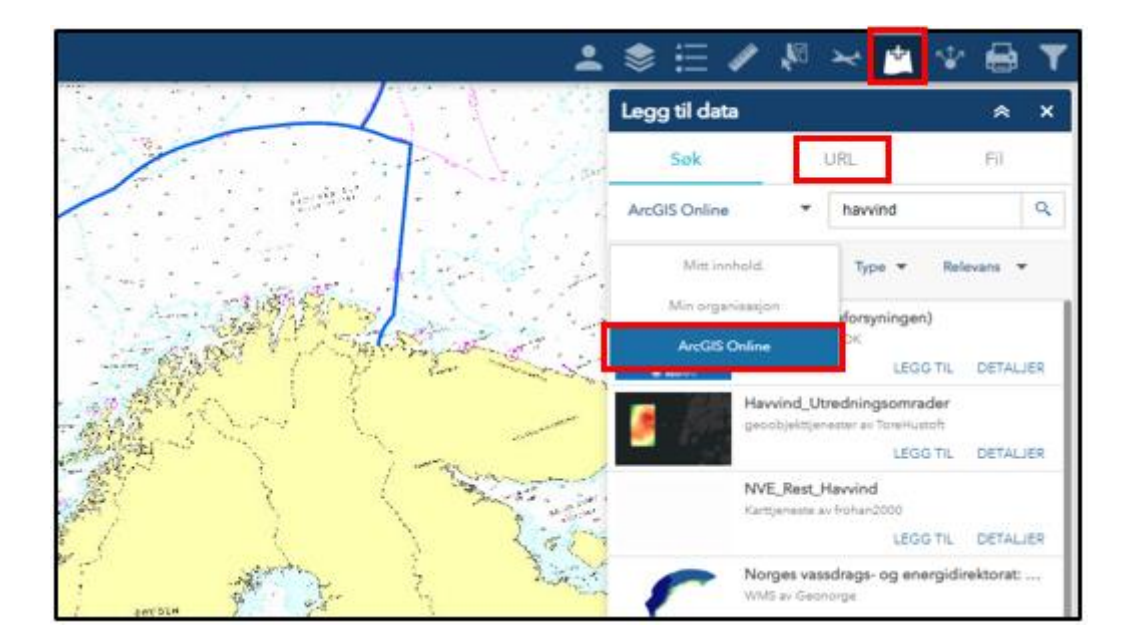

## Kontaktinformasjon:

Spørsmål om kartlag eller funksjonalitet i webkart kan sendes til [kart@fiskeridir.no](mailto:kart@fiskeridir.no)